# **General Overview of RLM-12 Finance Center**

The RLM-12 Finance Center applications is a extensive set of tools and enhancements builded in a complete simulation of the well known HP-12C calculator.

The "HP-12C" was designed and introduced by Hewlett Packard in 1981. After 30 years it still in the market and is the most long lasting electronic gadget ever. It has become the standard for all the finance and business professionals around the world.

The RLM-12 Finance Center includes two models of the real world HP-12C calculators: the "**Classic**" and the "**Platinum**" or "Anniversary Edition" calculator.

The "Platinum" or "Anniversary" edition is an updated version of the "Classic" with the same functionality and some additions (mainly the Algebraic logic entry mode).

In the real world, the "Platinum" is much faster than the "Classic" for complex calculations. In this simulation both runs at the same speed, which is even faster than the real ones.

Since the RLM-12 Finance Center is build around the HP-12C simulation, we strongly recommend you to download the real calculator manual from the HP website at "**[www.hp.com](http://h10025.www1.hp.com/ewfrf/wc/manualCategory?product=315564&lc=en&cc=us&dlc=en&lang=en&cc=us)**". All the functions, examples and features described in the manuals are valid for this simulation.

This help view can be showed pressing  $\overline{OPT}$  and touching the  $\odot$  button, or pressing  $\boxed{9}$  HELP directly in the calculator's keyboard. Press any of the help topic buttons at the left list to show an explanation of each subject.

### **Expanded View Additional Functionality Areas**

The additional tools and features added to the real HP-12C to enhance the user experience and usability are accessible touching either the key or the Calculators's **[Logo](http://doc/13Options.pdf)**. This set the calculator in expanded view showing four main areas. The Additional Features area, the Stack Registers content area, the Financial Registers content area and the Storage Registers content area.

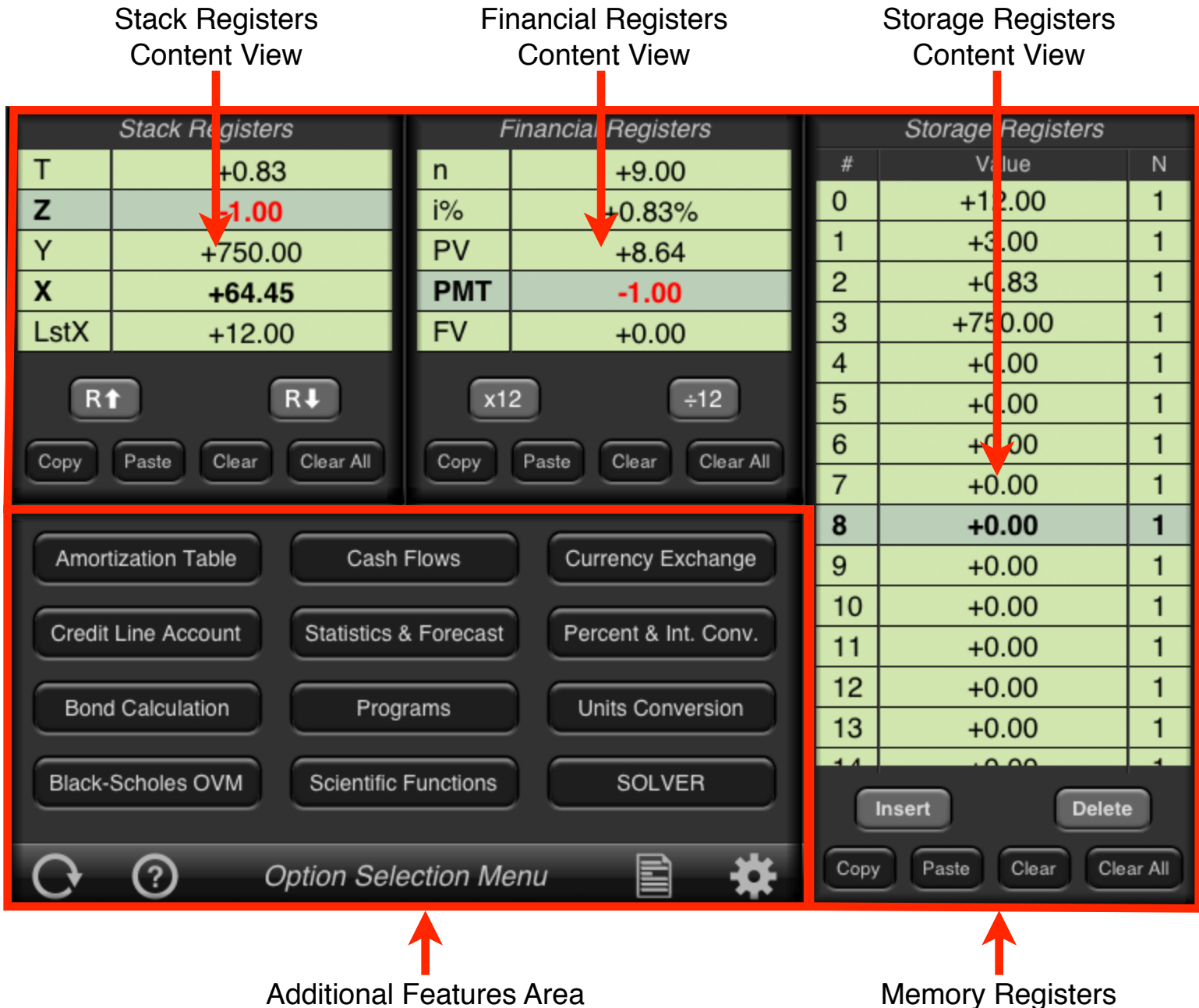

(Option Selection Menu)

Content Areas

### **Memory Registers Content Areas**

The Memory Registers Areas has three tables showing the current content of the Stack, Financial and Storage registers. In this view you can manipulate the content of the registers in each table touching the corresponding action buttons :

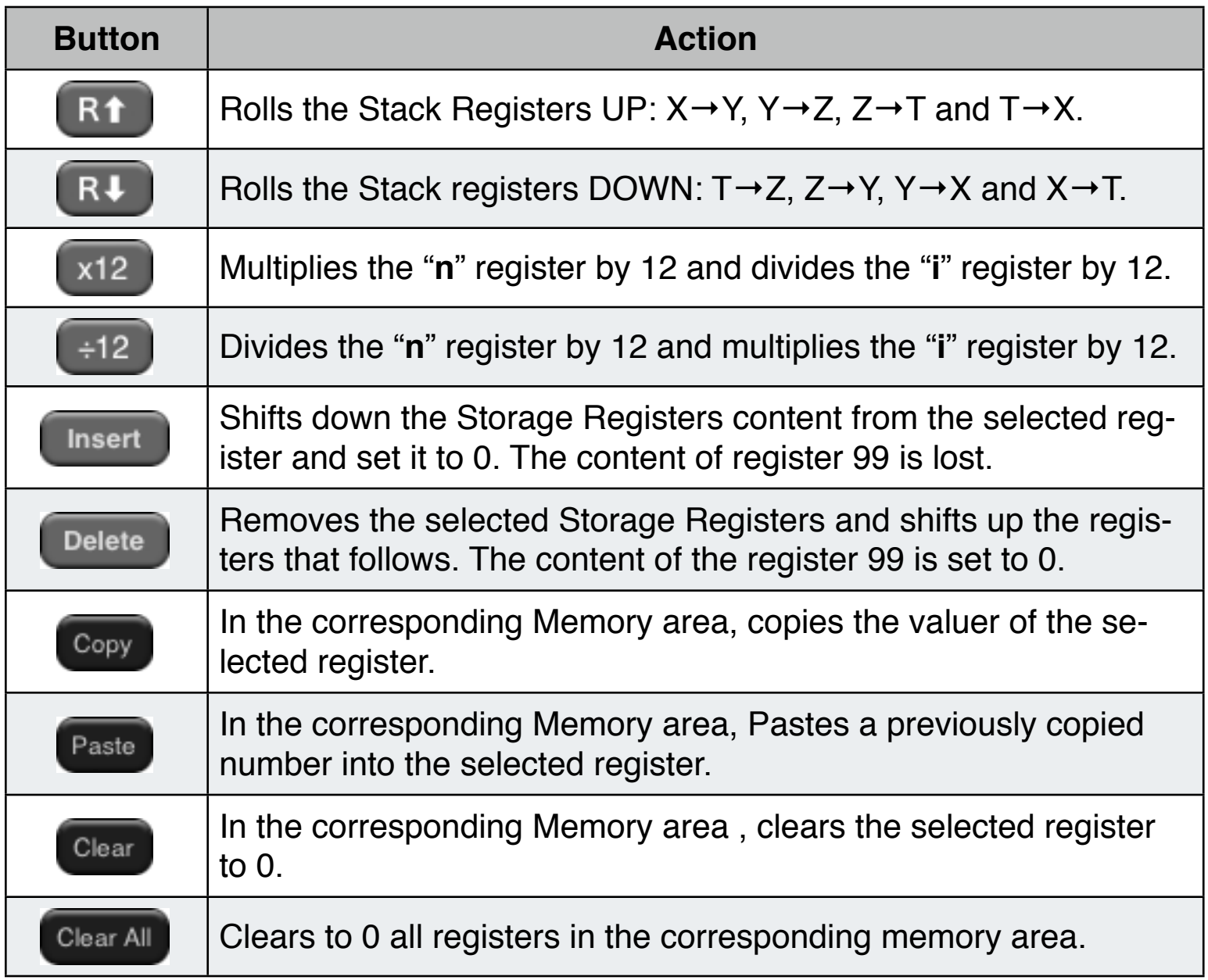

Note: The  $|\overline{370}|$  and  $|\overline{RCL}|$  with arithmetic operations (+, -, x or  $\div$ ) can be used to store or recall numbers in any of the Memory Registers. Simply press  $\overline{\text{370}}$  or  $\overline{\text{RCL}}$ , optionally the  $\overline{+}$ ,  $\overline{-}$ ,  $\overline{\text{N}}$  or  $\overline{\div}$ , and touch any of the registers to perform the corresponding action in that register.

#### **Additional Features View**

This is a working area where all the added features and tools are shown.

The base view is the "Option Selection Menu" having 12 buttons to access each of the tools added to the original HP-12C. To get a general description of the Additional features, scroll down the topic list at the left and touch the "**[Options](http://doc/13Options.pdf)**" button.

This Help View keeps a record of the topics viewed, at any time you can get back to the previous selected topic pressing the  $\bigodot$  button.

To close the Help View and get back to the RLM-12 Finance Center main interface, touch the  $\Box$  Done  $\Box$  button below.

Press any of the help topic buttons at the left list to show an explanation of each subject.

## **For further information and support go to...**

**"[www.rlmtools.com/iPad](http://www.rlmtools.com/iPad/12C/Detail.html)"**

**or send an email to...**

**["support@rlmtools.com"](mailto:support@rlmtools.com?subject=RLM-12%20Finance%20Center%20support%20request)**

DISCLAIMER: THIS IS NOT A HEWLETT PACKARD CALCULATOR, AND IS NOT SPONSORED IN ANYWAY BY HEWLETT PACKARD OR ANY OF ITS SUBSIDIARIES.